## インストール手順概要

- 手順1. oracle ユーザーへのパスワードの設定
- 手順2. 不足分の Oracle 用 Linux ユーザーの作成
- 手順3. インストール先のディレクトリを作成
- 手順4. ディレクトリに対する確認作業
- 手順5. インストール用ファイルのダウンロード
- 手順6. Oracle のインストーラーの起動
- 手順 7. Oracle のインストール後の作業

手順1. oracle ユーザーへのパスワードの設定

パスワードの設定 # passwd oracle ユーザー oracle のパスワードを変更 新しいパスワード: ←パスワード入力 新しいパスワードを再入力してください: passwd: 全ての認証トークンが正しく更新できました

手順2. 不足分の Oracle 用 Linux ユーザーの作成

Oracle Preinstall RPM では作成されなかった Oracle 用の Linux グループとユー ザーを追加する

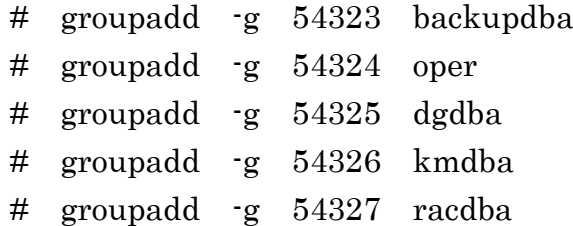

手順3. インストール先のディレクトリを作成

ディレクトリの作成 # mkdir -p /oracle ディレクトリの所有者変更 # chown -R oracle:oinstall /oracle ディレクトリへの権限の変更 # chmod -R <sup>775</sup> /oracle

手順4. ディレクトリに対する確認作業 Window をログアウトする oracle ユーザーでログインする 作成したインストール先のディレクトリが umask が 0022 になっていることを確認 する \$ umask 0022 ←umask が 0022 になっていることを確認する \$ umask 0022 ←0022 以外のときは設定する 0022

手順5. インストール用ファイルのダウンロード

Oracle Database ソフトウェア・ダウンロード・ページから、インストール・メデ ィア・ファイルをダウンロードする

ダウンロード元 URL アドレス

https://www.oracle.com/technetwork/jp/database/enterpriseedition/downloads/index.html

ダウンロード先ディレクトリ 一時的に使用するだけなので、/tmp の中にフォルダを新規作成してそこ にダウンロードする

なお、解凍するにあたり、新規作成したフォルダの使用許可権限を変更し ておく

# chmod 777 /tmp

ファイルを解凍する

# unzip linux.x64\_12201\_database.zip

手順6. Oracle のインストーラーの起動

oracle ユーザーでログインする

- カレント・ディレクトリを Oracle インストール用ディレクトリに変更する \$ cd <Oracle インストール用ディレクトリ>
- カレント・ディレクトリが書き込み可能になっていることを確認する 何か新規にファイルを作成する

インストーラーを起動する

\$ <解凍先フォルダ>/database/runInstaller

※ インストーラーの起動後の操作については、P.41 を参照のこと

手順7. Oracle のインストール後の作業

- ・環境変数の設定
	- \$ export ORACLE\_HOME=<インストール時の指定ディレクトリ>
	- \$ echo \$ORACLE\_HOME
- ・DataBase Configration Assistant の起動

\$ORACLE\_HOME/bin/dbca

・Oracle Net Configuration Assistant の起動

\$ORACLE\_HOME/bin/netca

・Oracle Net Manager の起動

\$ORACLE\_HOME/bin/netmgr

・SQL\*Plus の起動

\$ \$ORACLE\_HOME/bin/sqlplus /nolog

SP2-0667: Message file sp1.msb not found

SP2-0750: You may need to set ORACLE\_HOME to your Oracle software directory (ORACLE HOME の設定が必要)

≪ テスト動作時の環境 ≫

ホスト名: oralinukun.local

ネットワーク設定ファイル保存場所

\$ cd /oracle/oracle\_base/product/12.2.0/dbhome\_1/network/admin/

 $$$  ls

listener ora sqlnet.ora

≪ 接続確認済 操作 ≫

\$ /oracle/oracle\_base/product/12.2.0/dbhome\_1/bin/sqlplus /nolog

SP2-0667: Message file sp1.msb not found SP2-0750: You may need to set ORACLE\_HOME to your Oracle software directory (ORACLE\_HOME の設定が必要)

- \$ export ORACLE HOME=<インストール時の指定ディレクトリ>
- \$ /oracle/oracle\_base/product/12.2.0/dbhome\_1/bin/sqlplus /nolog
- \$ exit
- \$ \$ORACLE\_HOME/bin/sqlplus sys/123456@192.168.1.60:1521/orcl3.local as sysdba

\$ disconnect

- \$ exit
- \$ \$ORACLE\_HOME/bin/sqlplus system/123456@oraconn
- \$ disconnect
- \$ exit
- \$ \$ORACLE\_HOME/bin/sqlplus system/123456@192.168.1.60:1521/orcl3.local
- \$ disconnect
- \$ exit
- \$ \$ORACLE\_HOME/bin/sqlplus / as sysdba

ERROR:

ORA-12162: TNS:net service name is incorrectly specified (ORACLE\_SID の設定が必要)

- \$ export ORACLE\_SID=orcl3
- \$ \$ORACLE\_HOME/bin/sqlplus / as sysdba
- \$ shutdown immediate ;

≪ ネットワーク関連設定ファイルの内容 ≫ ファイル名:listener.ora

# listener.ora Network Configuration File:

/oracle/oracle\_base/product/12.2.0/dbhome\_1/network/admin/listener.ora # Generated by Oracle configuration tools.

```
LISTENER =
  (DESCRIPTION_LIST =
    (DESCRIPTION =
     (ADDRESS = (PROTOCOL = TCP)(HOST = 192.168.1.60)(PORT = 1521)) )
\lambdaSID_LIST_LISTENER=
  (SID_LIST=
    (SID_DESC=
      (GLOBAL_DBNAME=orcl3.local)
      (ORACLE_HOME=/oracle/oracle_base/product/12.2.0/dbhome_1)
     (SID_NAME=orcl3))
\mathcal{L}
```

```
ADR_BASE_LISTENER = /oracle/oracle_base
```
ファイル名: tnsnames.ora

# tnsnames.ora Network Configuration File:

/oracle/oracle\_base/product/12.2.0/dbhome\_1/network/admin/tnsnames.ora # Generated by Oracle configuration tools.

```
ORACONN =
  (DESCRIPTION =
    (ADDRESS_LIST =
     (ADDRESS = (PROTOCOL = TCP)(HOST = 192.168.1.60)(PORT = 1521))\lambda (CONNECT_DATA =
    (SERVICE NAME = orc13.local) )
\lambda
```
ファイル名:sqlnet.ora

sqlnet.ora は、作成しなかった